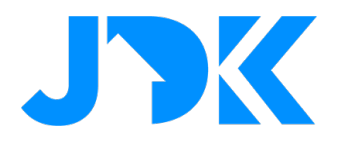

# **MANUAL Installation Manual**

# **Rithum Stat for Rithum Switch**

**Version: 1.0 Date: 31-05-2023**

1

jdkbenelux.com

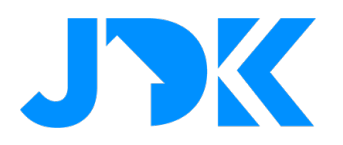

# jdkbenelux.com

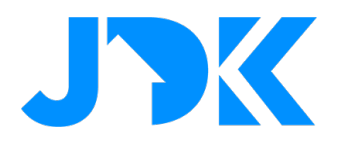

## **Table of content**

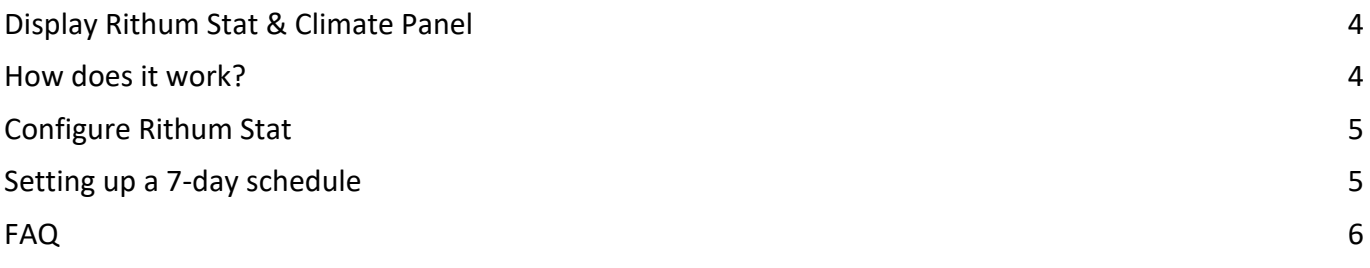

# jdkbenelux.com

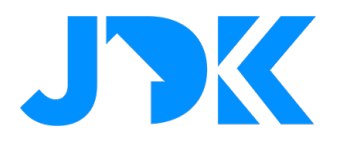

#### **Display Rithum Stat & Climate Panel**

From the climate screen, users can access the following functions:

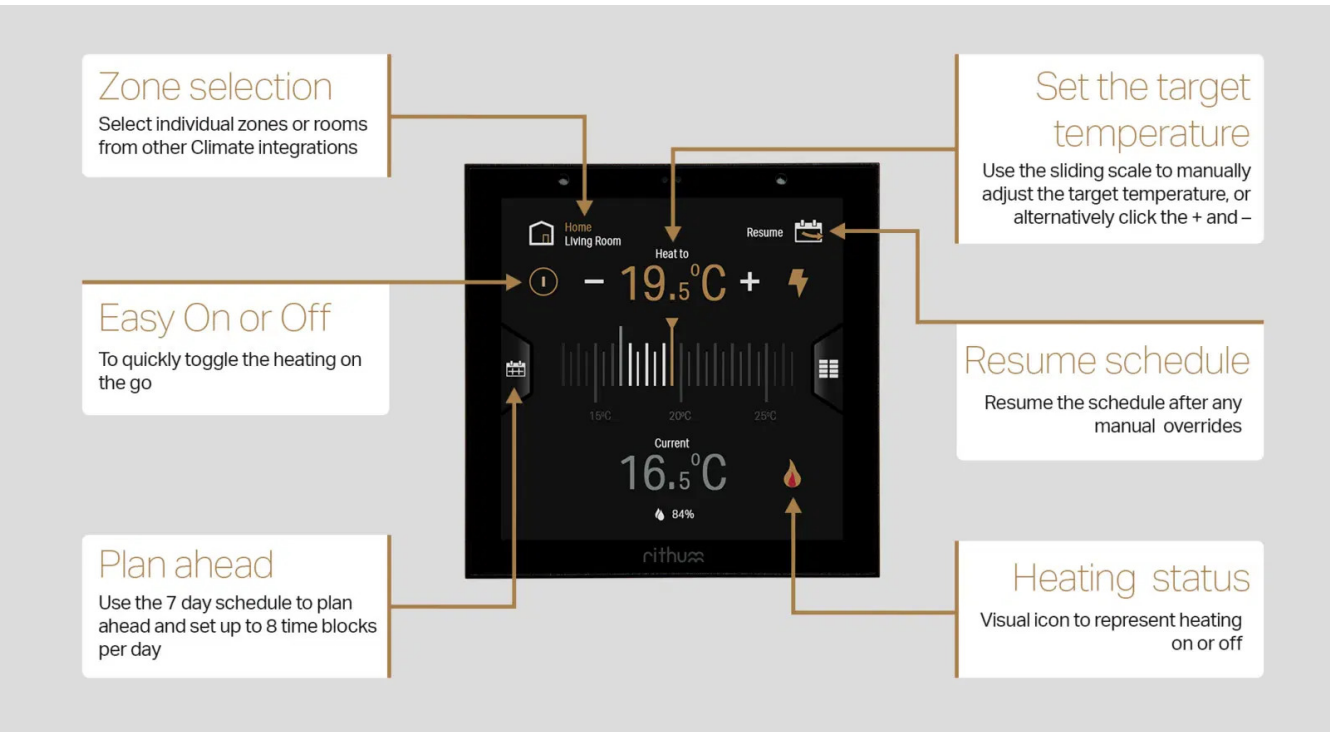

#### **How does it work?**

Rithum Stat uses the built-in temperature sensor to measure the ambient temperature and can then activate one or more relays via one of the integrations - e.g. Hue or (from 2.2.0) Lutron Ra2 Select, Rako, FIBARO, Homey, etc to turn the heating zone or boiler on/off.

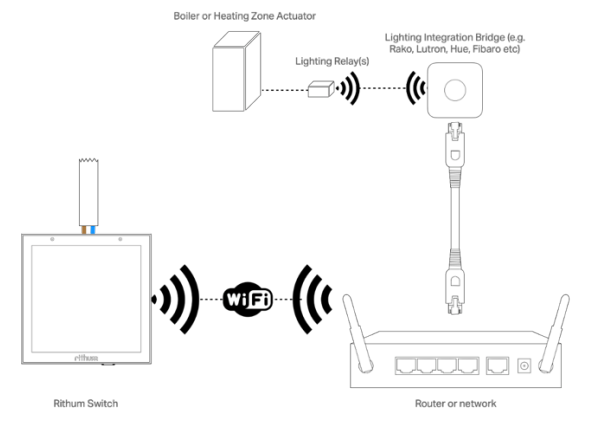

### jdkbenelux.com

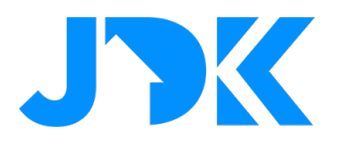

### **Configure Rithum Stat**

Rithum Stat has just a few settings that are configured in Settings > Rithum Stat.

- 1. Name the zone
- 2. Set Heat On Action and Heat Off Action (requires 2.2.0)
	- When Rithum Stat requires heat in the zone, it will trigger the Heat On Action, and when it is satisfied (i.e. the setpoint has been reached) it will trigger the Heat Off Action.
	- It is possible to set a Device endpoint (e.g. a relay) within the Philips Hue integration as a Heat On Action and/or Heat Off Action. This will allow you to select a device such as a lamp

 $\angle$  Rithum Stat Zone Name Office **Thermostat Enabled TE** Heat On Action Hue ambiance lamp 1 - OFF **Heat Off Action** Hue Right Dimmed **Temperature Offset** None EE

(which wouldn't make sense but illustrates how it works) or more importantly, a relay which could be wired into the heating zone.

- Since 2.2.0, it is also possible to select a Scene from any Scene Provider integration, such as Philips Hue, Rako Core, Lutron Ra2 Select Core, Homey, Fibaro Core, etc.
- 3. Ensure the zone is enabled
- 4. Set a temperature offset if required to account for any fluctuations within a zone or just for personal preference.

As of 2.2.0, it is also possible to select a "Scene" from any Scene Provider integration, such as Philips Hue, Rako Core, Lutron Ra2 Select Core, Homey, FIBARO Core, etc.

#### **Setting up a 7-day schedule**

Using the left tab users can navigate to a dedicated scheduling screen, which allows users to plan their weekly climate needs with up to 8 time and heating set points per day. It's super easy to use; in each day add or remove time blocks with just a few taps, then the copy and paste feature allows you to copy one day's setting to another.

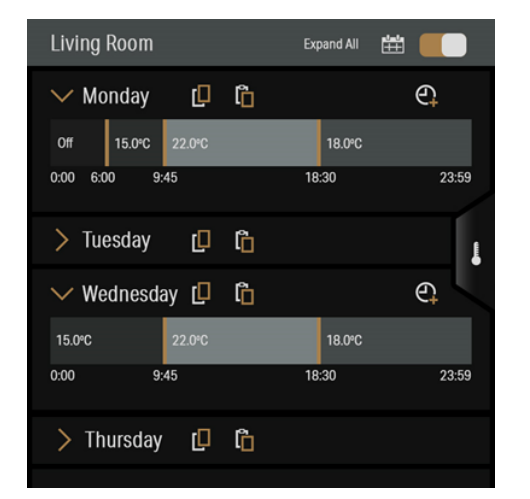

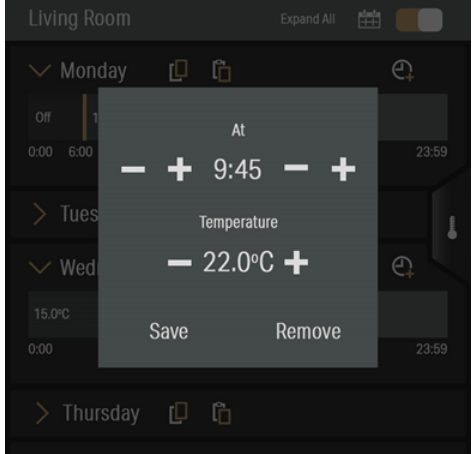

## jdkbenelux.com

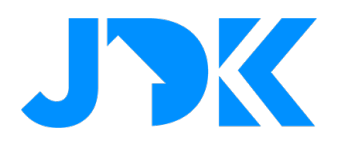

#### **FAQ**

#### **Can I combine the Tado and/or FIBARO Climate heating zones with Rithum Stat?**

Yes, Tado & FIBARO users, can still be added to Rithum. Indeed, users can use these integrations side by side, e.g. Rithum Stat & FIBARO Climate.

The following image shows the climate zone selection screen. At the top is the Rithum Stat zone and below it the Integration zones (in this case the Demo Climate Integration, these can be multiple zones, e.g. Tado or FIBARO Climate).

#### **Which relay can I use with Philips Hue?**

For Rithum Stat to work with Philips Hue, a compatible Zigbee relay is required.

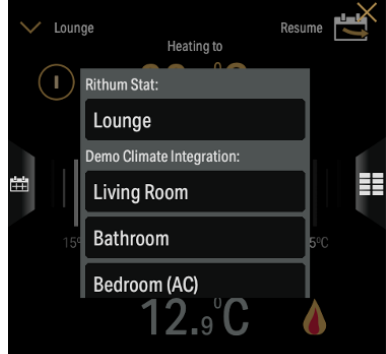

6